# **derpy Documentation**

*Release 0.1.1*

**Rob Scott**

**Sep 21, 2018**

## Contents:

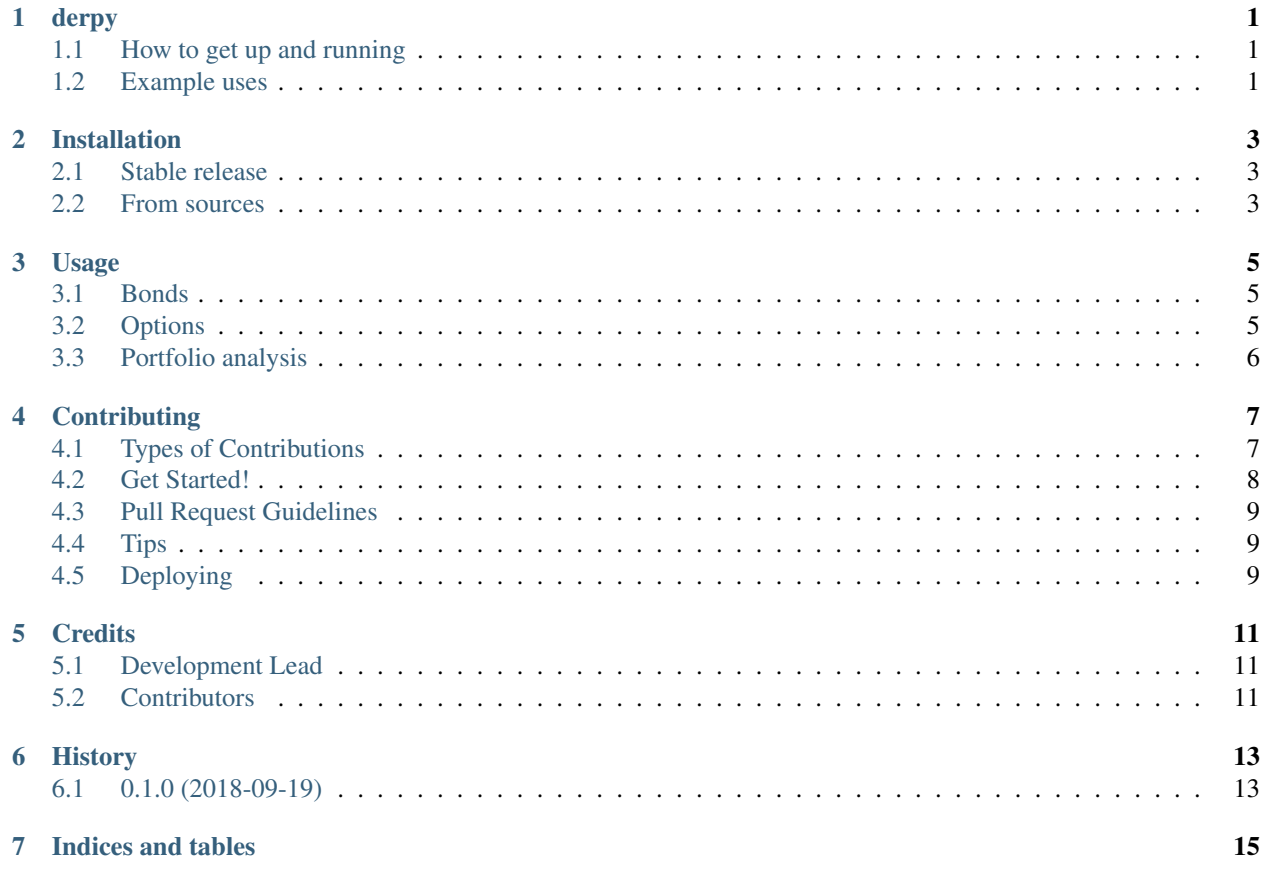

### derpy

<span id="page-4-0"></span>Financial derivatives and portfolio analysis tools for python

- Free software: MIT license
- Documentation: [https://derpy.readthedocs.io.](https://derpy.readthedocs.io)
- PyPi: <https://pypi.org/project/derpy/>
- Gitub: <https://github.com/rjdscott/derpy>

### <span id="page-4-1"></span>**1.1 How to get up and running**

to include the module in your project, you can simply use *pip install derpy* then in your python project

```
import derpy
print(derpy.__version__) # returns '0.0.1'
```
#### <span id="page-4-2"></span>**1.2 Example uses**

#### **1.2.1 Bonds**

```
from derpy import bond as bd
px = 95.0428
face\_val = 100.0mat = 1.5cpn_frq = 2
cpn_rate = 5.25
y \text{tm} = 5.5
```
(continues on next page)

(continued from previous page)

```
print(' Price: {}'.format(bd.bond_price(face_val, mat, ytm, cpn_rate, cpn_frq)))
print(' Yield: {}'.format(bd.bond_ytm(px, face_val, mat, cpn_rate, cpn_frq)))
print(' ModDur: {}'.format(bd.bond_duration(px, face_val, mat, cpn_rate, cpn_
\rightarrowfrq)[0]))
print(' MacDur: {}'.format(bd.bond_duration(px, face_val, mat, cpn_rate, cpn_
\rightarrowfrq)[1]))
print('Convexity: {}'.format(bd.bond_convexity(px, face_val, mat, cpn_rate, cpn_frq)))
```
#### **1.2.2 Options**

```
from derpy.options import black_scholes_merton as bsm
# usage method 1: use function wrapper
input = ['call', 20, 21, 0.20, 0.1, 0.0002, 0]
call_price = bsm.option_pricing(bsm.euro_option, input)
call_gamma = bsm.option_pricing(bsm.gamma, input)
# usage method 2: call individual functions
put_price = bsm.euro_option('put', 20, 21, 0.2, 0.1, 0.0002) # div_yield is optional
put_gamma = bsm.gamma('put', 20, 21, 0.2, 0.1, 0.0002, 0.0001)
print(call_price) # return 0.16384395..
print(call_gamma) # return 0.23993880..
print(put_price) # return 1.16342..
print(put_gamma) # return 0.2399107..
```
#### **1.2.3 Portfolio analysis**

```
from derpy import portfolio as pt
securities = ['AAA', 'BBB']
positions = [[11, 10], [12, 10], [13, 10], [13, 11], [13, 12]]
prices = [[10, 10], [11, 10], [12, 10], [12, 10], [12, 10]]
dates = ['2018-07-01', '2018-08-01', '2018-09-01', '2018-10-01', '2018-11-01']df_positions = pd.DataFrame(data=positions, columns=securities, index=dates)
df_prices = pd.DataFrame(data=prices, columns=securities, index=dates)
p = pt.Portfolio(names=securities, positions=df_positions, prices=df_prices)
print(p.sec_values())
print(p.sec_weights())
print(p.portfolio_value())
print(p.portfolio_returns())
```
### Installation

#### <span id="page-6-1"></span><span id="page-6-0"></span>**2.1 Stable release**

To install derpy, run this command in your terminal:

**\$** pip install derpy

This is the preferred method to install derpy, as it will always install the most recent stable release.

If you don't have [pip](https://pip.pypa.io) installed, this [Python installation guide](http://docs.python-guide.org/en/latest/starting/installation/) can guide you through the process.

#### <span id="page-6-2"></span>**2.2 From sources**

The sources for derpy can be downloaded from the [Github repo.](https://github.com/rjdscott/derpy)

You can either clone the public repository:

**\$** git clone git://github.com/rjdscott/derpy

Or download the [tarball:](https://github.com/rjdscott/derpy/tarball/master)

**\$** curl -OL https://github.com/rjdscott/derpy/tarball/master

Once you have a copy of the source, you can install it with:

```
$ python setup.py install
```
#### Usage

#### <span id="page-8-1"></span><span id="page-8-0"></span>**3.1 Bonds**

```
from derpy import bond as bd
px = 95.0428
face\_val = 100.0mat = 1.5cpn_frq = 2
cpn_rate = 5.25
ytm = 5.5print(' Price: {}'.format(bd.bond_price(face_val, mat, ytm, cpn_rate, cpn_frq)))
print(' Yield: {}'.format(bd.bond_ytm(px, face_val, mat, cpn_rate, cpn_frq)))
print(' ModDur: {}'.format(bd.bond_duration(px, face_val, mat, cpn_rate, cpn_
\rightarrowfrq)[0]))
print(' MacDur: {}'.format(bd.bond_duration(px, face_val, mat, cpn_rate, cpn_
\rightarrowfrq)[1]))
print('Convexity: {}'.format(bd.bond_convexity(px, face_val, mat, cpn_rate, cpn_frq)))
```
#### <span id="page-8-2"></span>**3.2 Options**

```
from derpy.options import black_scholes_merton as bsm
# usage method 1: use function wrapper
input = ['call', 20, 21, 0.20, 0.1, 0.0002, 0]call_price = bsm.option_pricing(bsm.euro_option, input)
call_gamma = bsm.option_pricing(bsm.gamma, input)
# usage method 2: call individual functions
put_price = bsm.euro_option('put', 20, 21, 0.2, 0.1, 0.0002) # div_yield is optional
```
(continues on next page)

(continued from previous page)

```
put_gamma = bsm.gamma('put', 20, 21, 0.2, 0.1, 0.0002, 0.0001)
print(call_price) # return 0.16384395..
print(call_gamma) # return 0.23993880..
print(put_price) # return 1.16342..
print(put_gamma) # return 0.2399107..
```
### <span id="page-9-0"></span>**3.3 Portfolio analysis**

```
from derpy import portfolio as pt
securities = ['AAA', 'BBB']
positions = [11, 10], [12, 10], [13, 10], [13, 11], [13, 12]prices = [[10, 10], [11, 10], [12, 10], [12, 10], [12, 10]]
dates = ['2018-07-01', '2018-08-01', '2018-09-01', '2018-10-01', '2018-11-01']
df_positions = pd.DataFrame(data=positions, columns=securities, index=dates)
df_prices = pd.DataFrame(data=prices, columns=securities, index=dates)
p = pt.Portfolio(names=securities, positions=df_positions, prices=df_prices)print(p.sec_values())
print(p.sec_weights())
print(p.portfolio_value())
print(p.portfolio_returns())
```
## **Contributing**

<span id="page-10-0"></span>Contributions are welcome, and they are greatly appreciated! Every little bit helps, and credit will always be given. You can contribute in many ways:

### <span id="page-10-1"></span>**4.1 Types of Contributions**

#### **4.1.1 Report Bugs**

Report bugs at [https://github.com/rjdscott/derpy/issues.](https://github.com/rjdscott/derpy/issues)

If you are reporting a bug, please include:

- Your operating system name and version.
- Any details about your local setup that might be helpful in troubleshooting.
- Detailed steps to reproduce the bug.

#### **4.1.2 Fix Bugs**

Look through the GitHub issues for bugs. Anything tagged with "bug" and "help wanted" is open to whoever wants to implement it.

#### **4.1.3 Implement Features**

Look through the GitHub issues for features. Anything tagged with "enhancement" and "help wanted" is open to whoever wants to implement it.

#### **4.1.4 Write Documentation**

derpy could always use more documentation, whether as part of the official derpy docs, in docstrings, or even on the web in blog posts, articles, and such.

#### **4.1.5 Submit Feedback**

The best way to send feedback is to file an issue at [https://github.com/rjdscott/derpy/issues.](https://github.com/rjdscott/derpy/issues)

If you are proposing a feature:

- Explain in detail how it would work.
- Keep the scope as narrow as possible, to make it easier to implement.
- Remember that this is a volunteer-driven project, and that contributions are welcome :)

### <span id="page-11-0"></span>**4.2 Get Started!**

Ready to contribute? Here's how to set up *derpy* for local development.

- 1. Fork the *derpy* repo on GitHub.
- 2. Clone your fork locally:

\$ git clone git@github.com:your\_name\_here/derpy.git

3. Install your local copy into a virtualenv. Assuming you have virtualenvwrapper installed, this is how you set up your fork for local development:

```
$ mkvirtualenv derpy
$ cd derpy/
$ python setup.py develop
```
4. Create a branch for local development:

\$ git checkout -b name-of-your-bugfix-or-feature

Now you can make your changes locally.

5. When you're done making changes, check that your changes pass flake8 and the tests, including testing other Python versions with tox:

```
$ flake8 derpy tests
$ python setup.py test or py.test
$ tox
```
To get flake8 and tox, just pip install them into your virtualenv.

6. Commit your changes and push your branch to GitHub:

```
$ git add .
$ git commit -m "Your detailed description of your changes."
$ git push origin name-of-your-bugfix-or-feature
```
7. Submit a pull request through the GitHub website.

## <span id="page-12-0"></span>**4.3 Pull Request Guidelines**

Before you submit a pull request, check that it meets these guidelines:

- 1. The pull request should include tests.
- 2. If the pull request adds functionality, the docs should be updated. Put your new functionality into a function with a docstring, and add the feature to the list in README.rst.
- 3. The pull request should work for Python 2.7, 3.4, 3.5 and 3.6, and for PyPy. Check [https://travis-ci.org/rjdscott/](https://travis-ci.org/rjdscott/derpy/pull_requests) [derpy/pull\\_requests](https://travis-ci.org/rjdscott/derpy/pull_requests) and make sure that the tests pass for all supported Python versions.

## <span id="page-12-1"></span>**4.4 Tips**

To run a subset of tests:

```
$ python -m unittest tests.test_derpy
```
# <span id="page-12-2"></span>**4.5 Deploying**

A reminder for the maintainers on how to deploy. Make sure all your changes are committed (including an entry in HISTORY.rst). Then run:

```
$ bumpversion patch # possible: major / minor / patch
$ git push
$ git push --tags
```
Travis will then deploy to PyPI if tests pass.

## **Credits**

## <span id="page-14-1"></span><span id="page-14-0"></span>**5.1 Development Lead**

• Rob Scott [<rob@rjdscott.com>](mailto:rob@rjdscott.com)

## <span id="page-14-2"></span>**5.2 Contributors**

None yet. Why not be the first?

## History

## <span id="page-16-1"></span><span id="page-16-0"></span>**6.1 0.1.0 (2018-09-19)**

- Released option pricing
- Released portfolio analysis
- Added testing for Options and Portfolios

Indices and tables

- <span id="page-18-0"></span>• genindex
- modindex
- search